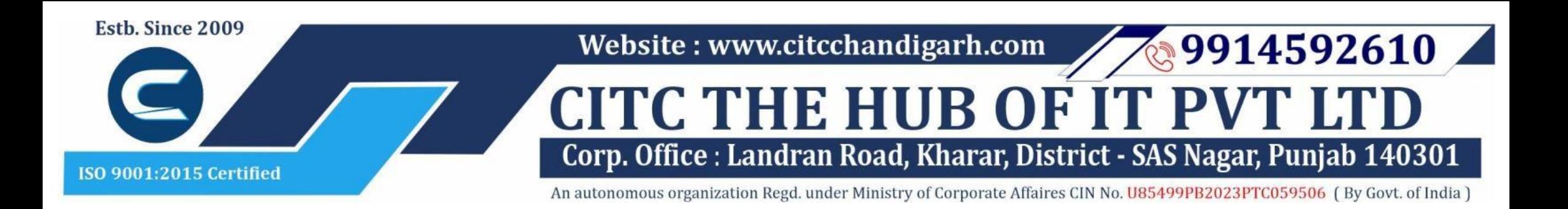

# Course Syllabus: Management Diploma in Computer Applications

*Module 1:*

*Batch Name: MDCA*

*Eligibility: 12th*

*Course Start: 1st of Every Month Course Duration: 350 Hours*

#### *Courses / Modules Paper*

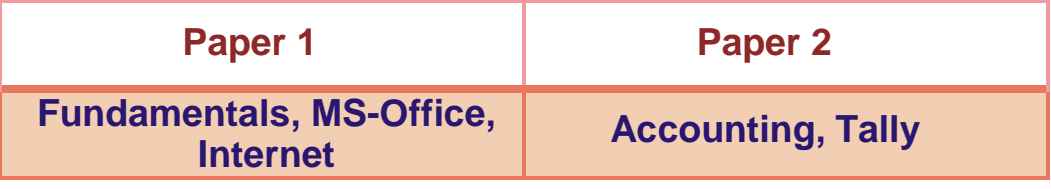

#### *Module 2:*

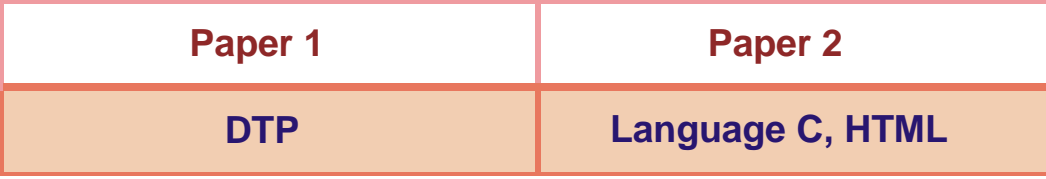

#### *Module 1: Paper 1: Fundamentals, MS-Office, Internet*

#### **1:Fundamentals of Computer**

- 1.1 Introduction to Computer
- 1.2 Block Diagram of Computer
- 1.3 Classification of Computer
- 1.4 Characteristics of computer
- 1.5 Generations of Computer
- 1.6 Uses of Computer
- 1.7 Input Devices
- 1.8 Output Devices
- 1.9 Computer Memory
- 1.10 Computer Hardware
- 1.11 Computer Software
- 1.12 Operating System

# **2:Number System**

- 2.1 Introduction
- 2.2 types of Number Systems
- 2.3 Conversion of Number system

# **3 :Windows-7**

- 3.1 Introduction to Windows
- 3.2 User Interface of Microsoft Window 2007

3.3 Changing Desktop Background 3.4 Changing Window Color 3.5 Changing Screen Saver 3.6 Changing Screen Resolution 3.7 Changing Data/Time 3.8 Making Empty Recycle Bin 3.9 Restoring Deleted File 3.10 Hard Drives 3.11 File and Folder Views 3.12 Copying File and Folder 3.13 Opening a File and Folder 3.14 Deleting a File and Folder 3.15 Renaming File and Folder 3.16 Working with Calculator 3.17 Working with Paint 3.18 Working with Notepad 3.19 Windows 7 vs Windows 10

# **Microsoft Word**

**1: MS Word Home Tab**

- 1.1 Introduction
- 1.2 Elements of MS Word
- 1.3 Explaining the Ribbons

# **2: MS Word Insert Tab**

- 2.1 Insert
- 2.2 Pages
- 2.3 Tables
- 2.4 Illustrations
- 2.5 Links
- 2.6 Headers and Footers
- 2.7 Text Group
- 2.8 Symbols

#### **3: MS Word Mailing**

3.1 Create 3.2 Start Mail Merge

#### **4: MS Word References**

- 4.1 Table of Contents
- 4.2 Footnotes
- 4.3 Citation and Biblography
- 4.4 Caption
- 4.5 Index
- 4.6 Table of Authorities

#### **5: MS Word Review**

5.1 Proofing

5.2 Comments 5.3 Tracking 5.4 Changes 5.5 Compare 5.6 Protect

#### **6: MS Word Views**

6.1 Document View 6.2 Show/Hide 6.3 Zoom Group 6.4 Window 6.5 Macro

# **Microsoft Excel**

# **7: Introduction to Excel**

- 7.1 Introduction 7.2 History of Excel 7.3 Uses of MS Excel 7.4 Important Components of Excel 7.5 Excel Window Overview
- 
- 7.6 Font
- 7.7 Alignment
- 7.8 Clip Board
- 7.9 Number Formatting
- 7.10 Conditional Formatting
- 7.11 Format as Table
- 7.12 Cell Styles
- 7.13 Cells
- 7.14 Editing

#### **8: MS Excel: Data**

- 8.1 Get External Data
- 8.2 Sort and Filter
- 8.3 Data Tools

#### **9: MS Excel: Insert**

- 9.1 Tables
- 9.2 Illustrations
- 9.3 Charts
- 9.4 Links
- 9.5 Spark-Lines
- 9.6 Text Group

# **10:MS Excel: Page Layout**

10.1Themes 10.2 Page Setup 10.3 Scale to Fit 10.4 Sheet Options

10.5 Arrange

#### **11:MS Excel: Review**

11.1 Proofing 11.2 Comments 11.3 Changes

#### **12: MS Excel: View**

12.1 Workbook Views 12.2 Show/Hide 12.3 Zoom 12.4 Window Group 12.5 Macros

# **Microsoft Power Point**

# **13: Power Point: Home**

13.1 Starting MS Power Point 13.2 Elements of MS Power Point 13.3 Clip Board 13.4 Slides

# **Website : [www.citcchandigarh.com](http://www.citcchandigarh.com/)**

13.5 Font Group 13.6 Paragraph 13.7 Drawing Groups 13.8 Editing Group

#### **14: Power Point: Insert**

14.1 Insert: Introduction 14.2 Tables 14.3 Illustrations Group 14.4 Links 14.5 Text Group 14.6 Media Group

#### **15: Power Point: Design**

15.1 Page Setup 15.2 Adding Themes to Presentation 15.3 Changing Slide Background 15.4 Variants

#### **16: Power Point: Animation**

- 16.1 Animations: Introduction 16.2 Timing Group 16.3 Add Custom Animation to Objects 16.4 Add Animations to Text 16.5 Custom Animation as Exact Effect 16.6 Motion Path under Custom Animation 16.7 Removing Animation 16.8 Transition to This Slide Tab 16.9 Advance slide **17: Power Point: Slide Show**
	- 17.1 Slide Show: Introduction 17.2 Slide Show Starting from the Beginning 17.3 Setup Group

#### **18:Power Point: Review**

18.1 Proofing 18.2 Comments 18.3 Protect Presentation

# **19:Power Point: View**

19.1 View: Introduction 19.2 Presentation View Group 19.3 Show/Hide 19.4 Zoom 19.5 Color Tab 19.6 Window Tab 19.7 Macro

# **20: Internet and Networking**

20.1 Internet 20.2 Advantages & Disadvantages of Internet 20.3 Search Engines and Web Browsers 20.4 Website 20.5 Domain Name 20.6 E-Commerce 20.7 Email 20.8 Computer Security Threats 20.9 Networking 20.10 Network Topology

# *Paper 2: Accounting, Tally*

## **1: Accounting Info: Functioning of Software**

1.1 Introduction 1.2 Book Keeping 1.3 Objectives of Book keeping 1.4 What is accounting? 1.5 Accounting Process 1.6 Advantages of Accounting 1.7 Limitations of Accounting

## **2: Basic Accounting Terms**

2.1 Accounting Terms

## **5: Accounting Vouchers**

- 5.1 Introduction
- 5.2 Vouchers
- 5.3 Cash Memo
- 5.4 Cash Receipt 5.5 Payment Receipt
- 5.6 Purchase Voucher
- 5.7 Sales Vouchers
- 5.8 Debit Note
- 5.9 Credit Note
- 5.10 Difference between Debit & Credit note

# **6: Accounting Rules**

- 6.1 Introduction 6.2 Account 6.3 Meaning of Debit & Credit 6.4 Types of Credit
- 6.5 Golden Rule of Accounting

# **7: Journal**

7.1 Definition 7.2 Practical Questions

# **8: Ledger**

8.1 What is Ledger?

# **9: Cash Book**

9.1 Introduction 9.2 Features 9.3 Kind of Cash Book 9.4 Practical Questions

# **10: Trial Balance**

10.1 Trial Balance

# **11: Final Accounts**

11.1 Introduction 11.2 Trading Account 11.3 Profit & Loss Account

# **12: Introduction to Tally ERP9**

12.1 How to install Tally ERP9 12.2 Activate License 12.3 Work on Education Mode

# **13: Company Formation**

4.1 What is Accounting Equations? 4.2 Breaking down Accounting 4.3 Illustrations

- 13.1 Creating a Company
- 13.2 Tally vault Password
- 13.3 Select Company
- 13.4 Alter & Modify Company
- 13.5 Shut a Company
- 13.6 Gateway of Tally

# **14: Ledger Creation**

14.1 Introduction 14.2 Main Functions 14.3 Groups by Defaults 14.4 Creating Groups 14.5 Creating Ledgers

# **15: Voucher Entries**

15.1 Introduction 15.2 Accounting Vouchers 15.3 Contra Vouchers 15.4 Payment Vouchers 15.5 Receipt Vouchers 15.6 Journal 15.7 Purchase 15.8 Sales 15.9 Debit note and Credit note

## **18: Purchase Order**

18.1 Purchase Order

# **19: Sales Order**

19.1 Sales Order

# **20: Payroll in Tally ERP9**

20.1 Introduction 20.2 Payroll Info 20.3 Employee Group 20.4 Employee Creation 20.5 Payroll Unit

### *Module 2: Paper 1: DTP (Photoshop, Corel Draw, Page Maker)*

# **1: Introduction to photoshop cs4**

- 1.1 Introduction
- 1.2 Navigating Photoshop
- 1.3 Menus and Panels
- 1.4 Opening new file
- 1.5 Opening existing file

# **2: Getting started with Photoshop**

- 2.1 Exploring the Toolbcx
- 2.2 Application Bar and option Bar
- 2.3 Exploring panels and menus
- 2.4 Creating and Viewing a new document
- 2.5 Customizing the interface
- 2.6 Setting Preferences

# **3: Working with Images**

- 3.1 Zooming and panning Images
- 3.2 Working with Multiple images
- 3.3 Undoing steps with history
- 3.4 Adjusting Color with new Adjustments Panel
- 3.5 The new Master page
- 3.6 The new note Tool
- 3.7 Auto-Blend and Auto-Align Layers Command
	- 3.8 3D commands

# **4: Resizing and Cropping Images**

- 4.1 Understanding Pixels and resolution
- 4.2 The Image size Command
- 4.3 Interpolation Option
- 4.4 Resizing for print and web
- 4.5 Cropping and Straightening an Image
- 4.6 Adjusting Canvas size and canvas rotation

# **5: Working with basic selection**

- 5.1 Selection with Elliptical Marque tool
- 5.2 Using Magic Wand and Free Transform Tool
- 5.3 Selection with Regular and Polygonal Lasso Tool

5.4 Combining selection 5.5 Using Magnetic Lasso tool 5.6 Using Quick Selection tool and Refine Edge 5.7 Modifying Selections

# **6: Getting Started with Layers**

6.1 Understanding the Background Layer 6.2 Creating, Selecting, Linking and Deleting the

6.3 Locking and Merging Layers 6.4 Copying Layers, Using Perspective and Layer

3.1 Introduction 3.2 Generally Accepted Accounting Principles 3.3 Basis of Accounting 3.4 Accounting standards 3.5 Benefits of accounting standards

# **3: Accounting Principles & Assumptions 16: Course Centres and Budgets**

# **4: Accounting Equations**

6.5 Filling and Grouping Layers 6.6 Introduction to Blending Modes 6.7 Blending Modes, Opacity and Fill 6.8 Creating and Modifying Text

16.1 Introduction to Cost Centres 16.2 Budgets

# **17: Inventory Info**

17.1 Introduction 17.2 Inventory Information •To Create Stock Group •Create Stock Items •Displaying and Altering Stock

# **7: Printing in Photoshop**

7.1 Using the Brush tool 7.2 Working with Color and Swatches 7.3 Creating and using Gradients 7.4 Creating and working with Brushes 7.5 Pencil and Eraser Tools 7.6 Painting with Selection

## **8: Photo Retouching**

# **Website : [www.citcchandigarh.com](http://www.citcchandigarh.com/)**

8.5 The Color Replacement Tool 8.1 The Red Eye Tool 8.2 The Clone Stamp Tool 8.3 The Patch Tool & Healing Brush Tool 8.4 The Spot Healing Brush Tool 8.6 The Toning and Focus Tool

# **9: Collection**

- 9.1 Color Spaces and Color Modes
- 9.2 The Variation Command
- 9.3 Auto Commands
- 9.4 Adjusting Levels
- 9.5 Adjust Curves, Non Destructively with Adjustment Layers

## **10: Using Quick Mask Mode**

- 10.1 Quick Mask Option
- 10.2 Painting a Selection
- 10.3 Saving and Removing a Selection from Background

# **11: Working With Pen Tool**

- 11.1 Understanding Paths and Pen Tool
- 11.2 Creating Straight and Curve Paths
- 11.3 Creating Combo Paths
- 11.4 Creating Clipping Paths

# **12: Special Effects**

- 11.1 Getting Started With Photoshop Filters
- 11.2 Smart Filters
- 11.3 Creating Text Effects
- 11.4 Applying Gradient to Text

# *Corel Draw*

# **1: Getting Started with Corel Draw**

5.1 Selecting Objects 5.3 Copyinguplicate Properties and Deriverts

- 1.1 Introduction to Corel Draw
- 1.2 Features of Corel Draw
- 1.3 Corel Draw Interface
- 1.4 Toolbox
- 1.5 Common Tasks
- 1.6 Setting up a Page in Corel Draw
- 1.7 Creating Drawings/Pages

# **2: Drawing and Coloring**

- 2.1 Starting and Opening Drawings
- 2.2 Selecting Objects
- 2.3 Creating Basic Shapes
- 2.4 Reshaping Objects
- 2.5 Applying Color Fills and Outlines
- 2.6 Saving Drawings
- 2.7 Backing-up and Recovering Files
- 2.8 Choosing Colors
- 2.9 Creating Custom Color Palettes

# **3: Working with Lines, Outlines and Brush Strokes**

3.1 Drawing Lines 3.2 Formatting Lines and Outlines

3.3 Closing Multiple Line Segment 3.4 Applying Brush Strokes 3.5 Spraying Objects along a Line 3.6 Drawing Flow and Dimension Lines

# **4: Drawing Shapes**

4.1 Drawing Rectangles and Squares 4.2 Drawing Ellipses, Circles and Arcs

4.3 Drawing Polygons and Stars

4.4 Drawing Spirals

4.5 Drawing Grids

4.6 Drawing Pre-defiend Shapes

4.7 Drawing Using Shape Recognition

# **5: Working With Objects**

- 6.1 Creating, Editing & Deleting Symbols
- 6.2 Using Symbols in Drawings
- 6.3 Managing Collections and Libraries
- 6.4 Sharing Symbols between Drawings

## **7: Filling Objects**

**Publications** 6.2 Master Pages

- 7.1 Applying Uniform Fills
- 7.2 Applying Fountain Fills
- 7.3 Applying Pattern Fills
- 7.4 Applying Texture Fills
- 7.5 Applying Mesh Fills

# **8: Applying Effects**

- 8.1 Blends
- 8.2 Distortion
- 8.3 Contour Effects
- 8.4 Lens Effects Transparency
- 8.5 Power Clips

#### **9: Working with Pages**

- 9.1 Specifying the Page Layout
- 9.2 Choosing a Page Background
- 9.3 Adding, Renaming and Deleting Pages
- 9.4 Using Rulers
- 9.5 Setting the Grids
- 9.6 Setting up Guidelines
- 9.7 Setting the Drawing Scale

## **10: Working with Text**

- 10.1 Adding and Selecting Text
- 10.2 Changing the Appearance of Text
- 10.3 Text Tool
- 10.4 Artistic and Paragraph Text
- 10.5 Embedding Objects into Text
- 10.6 Wrapping Text around Object
- 10.7 Linking Text to Objects
- 10.8 Aligning and Spacing Text
- 10.9 Shifting and Rotating Text

#### **11: Working with Bitmaps**

- 5.9 Combining Objects 3.1 Assembling one page publication by importing
	- 3.2 Assembling multi page publication by importing
	- 3.3 Processor
	- 3.4 Text flow option
- 11.1 Converting Vector Graphics to **Bitmaps**
- 11.2 Adding Bitmaps
- 11.3 Cropping and Editing Bitmaps
- 11.4 Applying Special Effects to Bitmaps
- 11.5 Applying Color and Tone Effects
- 11.6 Removing Dust and Scratch Mark

# **12: Publishing to Web**

- 12.1Preparing Files & Objects for Web Publishing
- 12.2 Publishing to HTML

# **13: Publishing to PDF**

- 13.1 Save Document as PDF File
- 13.2 Reducing PDF File Size
- 13.3 Preparing PDF Files for a Service Bureau
- 13.4 Optimizing PDF Files
- 

#### **14: Web Resources**

14.1 Importing Files 14.2 Exporting Files

#### *Page Maker* **1: Introduction to publishing**

- 1.1 Overview of traditional Publishing
- 1.2 Overview of Desktop Publishing
- 1.3 Overview of PageMaker
- 1.4 Starting PageMaker

# **2: Introduction to PageMaker**

- 3.5 Manual
- 3.6 Automatic
- 3.7 Semi-Automatic
- 3.8 Placing text in columns

# **4: Importing and Manipulating Graphics**

4.1 Importing Graphics

4.2 Placing Graphics within a document

4.3 Working with graphics on the pasteboard

4.4 Cropping a graphic 4.5 Resizing a graphic

**5: Text and Graphic**

5.1 Additional Story Editor features

5.2 Find/Change 5.3 Spell Check

5.4 Combining graphics with text 5.5 Text Wrap and Standoff

5.6 Customizing the Graphics boundary

**6: Selection**

6.1 Using pagemaker template to create new

6.3 Locking and Merging Layers

6.4 Copying Layers, Using Perspective and Layer

6.5 Header 6.6 Footer

6.7 Page number

**7: Printing in Photoshop**

7.1 Using the Brush tool

7.2 Working with Color and Swatches 7.3 Creating and using Gradients 7.4 Creating and working with Brushes

7.5 Pencil and Eraser Tools 7.6 Painting with Selection

*Paper 2: Language C, HTML*

**1: Introduction of C**

- 2.1 Starting a new Publication
- 2.2 Page Setup
- 2.3 Target Printer
- 2.4 Saving a Publication
- 2.5 Using a story editor to create and place text
- 2.6 Working with Text Blocks
- 2.7 Enhancing the Publication
- 2.8 Printing a Publication

1.1 History

1.2 Why C language

1.3 Getting g started with C

1.4 Writing first program: hello world

1.5 Algorithm and flowchart

1.6 Understanding the structure and syntax of C

1.7 C programming style

**2: Fundamentals of C**

2.1 Introduction 2.2 Character set 2.3 Keywords 2.4 Identifiers 2.5 Variables 2.6 Data types 2.7 Constants

2.8 Declaring a keyword

2.9 Reading data from keyboard

#### **3: Operators and expressions**

- 3.1 Introduction
- 3.2 Arithmetic operator

- 3.3 Increment and Decrement operator
- 3.4 Assignment operator
- 3.5 Relational operator
- 3.6 Logical operator
- 3.7 Conditional operator
- 3.8 Bitwise operator
- 3.9 Special operators

# **4: Control Statements**

5.4 Positioning Objects 5.5 Aligning and Distributing Objects 5.6 Changing the Order of Objects 5.7 Rotating and Mirroring Objects 5.8 Grouping Objects

4.1 Introduction 4.2 Branching statements •If •Nested if •If else •Nested if else 4.3 Looping statement •For loop •While loop 4.4 *Complete value* and the sense of •Goto •Break •Continue

#### **3: Placing and Manipulating**

# **6: Working With Symbols**

# **Website : [www.citcchandigarh.com](http://www.citcchandigarh.com/)**

#### **5: Function in C**

- 5.1 Introduction
- 5.2 Types of functions
- 5.3 Types of user define functions •No return type with no arguments •Return type with no arguments •No return type with arguments •Return type with arguments
- 5.4 Need of functions
- 5.5 Scope rules
- 5.6 Recursion
- 5.7 Function using arguments •Call by value •Call by reference

# **6: Array in C**

- 6.1 Introduction •Declaration of Array •Initializing an array •Accessing an Array
- 6.2 One-dimensional array
- 6.3 Two-dimensional array •Nesting of loops
- 6.4 Multi-dimensional array
- 6.5 Dynamic Array

# **7: Pointers in C**

- 7.1 Introduction
- 7.2 Declaration of pointers
- 7.3 Initialization of pointers
- 7.4 Accessing variable through pointer
- 7.5 Pointer to a pointer
- •Declaring a double pointer
- 7.6 Operation on pointer •Increment and decrement operator •Addition and subtractions of constant value •Subtracting two pointers
- •Comparison between two pointers
- 7.7 Pointer to array
- 7.8 Array to pointer
- 7.9 Passing pointer as a function
- 7.10 Pointer to structure •Pointer pointing to a function

# **8: Structures in C**

- 8.1 Introduction
- 8.2 Defining a structure
- 8.3 Declaring a structure member •Declaring structure variable separately •Declaring structure variable along with definition
- 8.4 Accessing structure member •With Dot operator •With arrow operator
- 8.5 Structure initialization
- 8.6 Array of structure
- 8.7 Using structure as a function argument •Passing structure member as an argument •Passing structure variable as an argument •Passing structures pointer as an argument
- 8.8 Array within structure
- 

8.9 Nested structure 8.10 typedef keyword •Typedef vs #define

## **9: Union in C**

9.1 Introduction 9.2 Declaration of union 9.3 Accessing union member 9.4 Bit field

# **10: Input and output**

10.1 Introduction 10.2 Standard files 10.3 Formatted input output •scanf() •printf() 10.4 Unformatted input output •getchar() •Getch() •gets() •putchar() •puts() 10.5 Error Handling •errorno •strerror •Perror **11: File I/O**

- 11.1 Introduction
- 11.2 Needs of files
- 11.3 Types of files
	- •Text files
- •Binary files 11.4 Files operations
	- •File creation
	- •Opening a file
	- •Reading data from file
	- •Writing data to file
	- •Closing a file
- 11.5 Reading writing text files
	- •getc()
	- •putc()
	- •getw()
	- •putw()
	- •getchar()
	- •putchar()
	- •fprintf()
	- •fscanf()
- 11.6 Reading writing binary files •fread() •Fwrite()

# *HTML*

# **1: Starting with HTML**

- 1.1 Introduction to HTML
- 1.2 What is HTML
- 1.3 HTML Versions
- 1.4 Web Browsers
- 1.5 HTML Editors
- 1.6 HTML Tags

# **2: HTML Images**

- 2.1 HTML Images 2.2 alt attribute with images
- 2.3 style Attribute
- 2.4 Change the Height and Width of Image
- 2.5 Images as a Floating
- 2.6 HTML Images as a Link
- 2.7 Background Images
- 2.8 The <picture> Element
- 2.9 HTML Images vs Title Attribute

# **3: Links in HTML**

- 3.1 Link
- 3.2 HTML Links
- 3.3 The Target Attribute
- 3.4 Images as Link
- 3.5 HTML Links Titles
- 3.6 External Paths
- 3.7 HTML Link Colors

#### **4: HTML Lists**

- 4.1 List
- 4.2 Types of Lists in HTML
	- Unordered List
	- Ordered List
	- Definition List

# **5: HTML Tables**

5.1 Table Introduction 5.2 HTML Table-Adding Borders 5.3 HTML Table-Collapsed Borders 5.4 The Empty-cells Property 5.5 Table Heading Alignment 5.6 Cell Padding and Border Spacing 5.7 Cells that Span many Columns 5.8 Cells that Span many Rows 5.9 Adding a Caption 5.10 Table Styling

# **6: HTML Forms**

6.1 The <form> Element 6.2 Text 6.3 Radio Button Input 6.4 The Submit Button 6.5 Attributes 6.6 Grouping Form Data with <fieldset> 6.7 The <select> Element 6.8 The <option> Element 6.9 Visible Values 6,10 Allow Multiple Selection 6.11 The <textarea> Element 6.12 The <datalist> Element 6.13 The Output Element

6.14 Input Type Password 6.15 Input Type Reset 6.16 Checkboxes 6.17 Input Type Color 6.18 Input Type Date 6.19 Input Type Email 6.20 Input Type Number6.21 Input Type Range 6.22 Input Type Search 6.23 Input Type Tel 6.24 Input Type Time 6.25 Input type URL 6.26 Input Type Week 6.27 Input Attributes

# **7: HTML Blocks and Classes**

- 7.1 HTML Blocks Introduction
- 7.2 The <div> Element
- 7.3 The <span> Element
- 7.4 Using the Class Attribute
- 7.5 Using the id Attribute
- 7.6 HTML Iframes